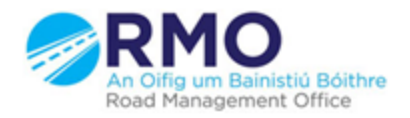

Working together effectively Ag obair go héifeachtach le chéile

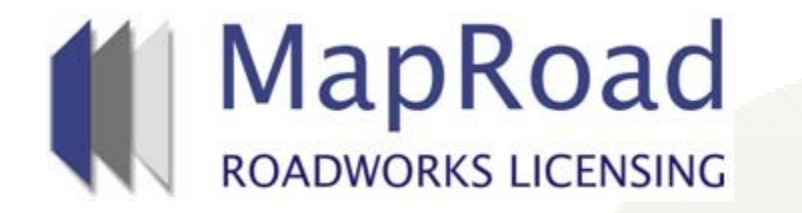

### **Title : How to copy an existing application**

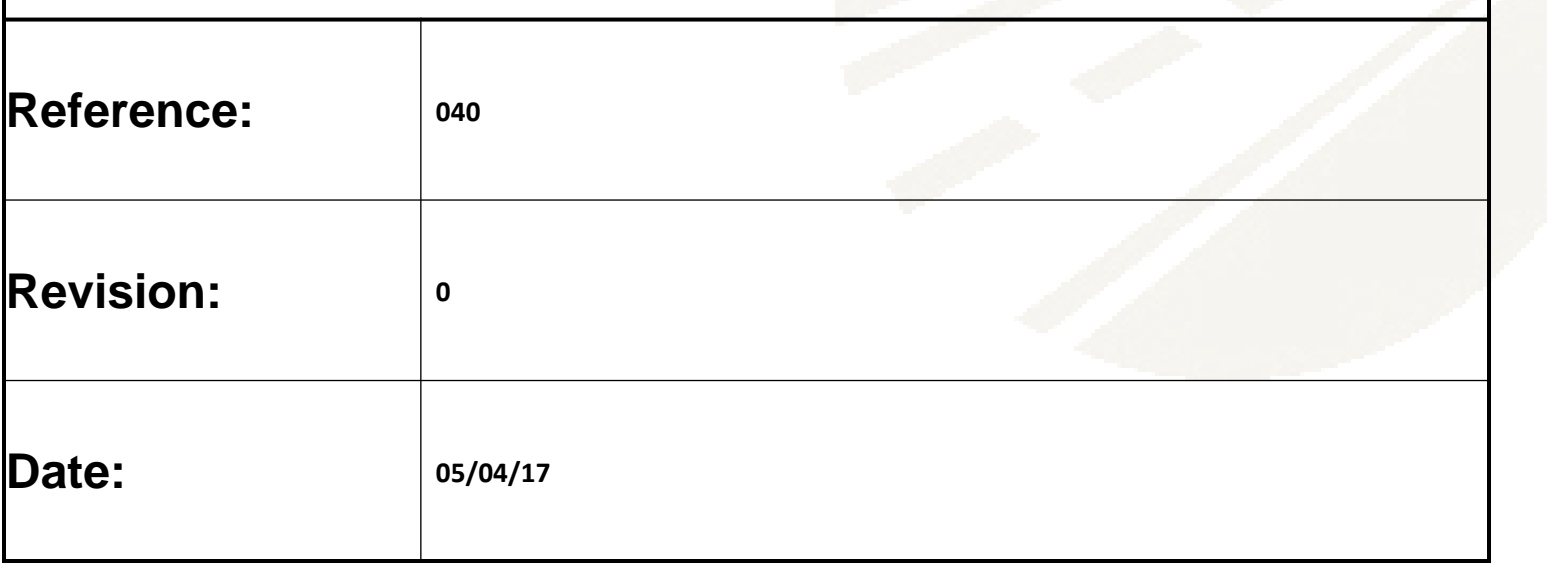

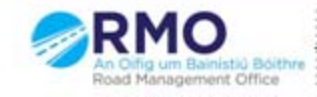

Working together effectively Ag obair go héifeachtach le chéile

# MRL enables the copying of previously submitted T2s and T3s located in any stage.

#### On any submitted application under "Options", please select "Copy Application".

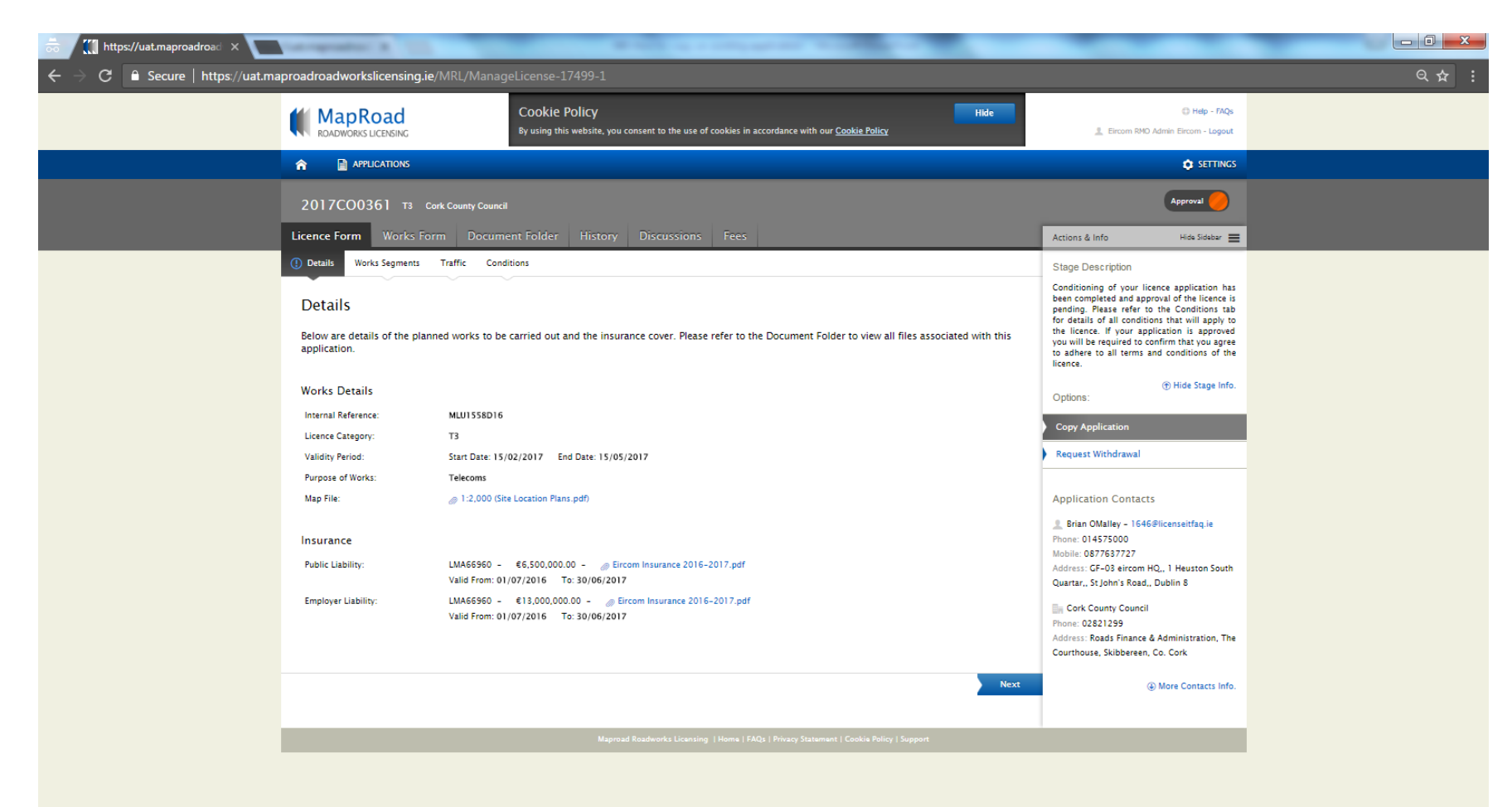

#### Complete mandatory field identifying the local authority you wish to your new application to and select "Confirm".

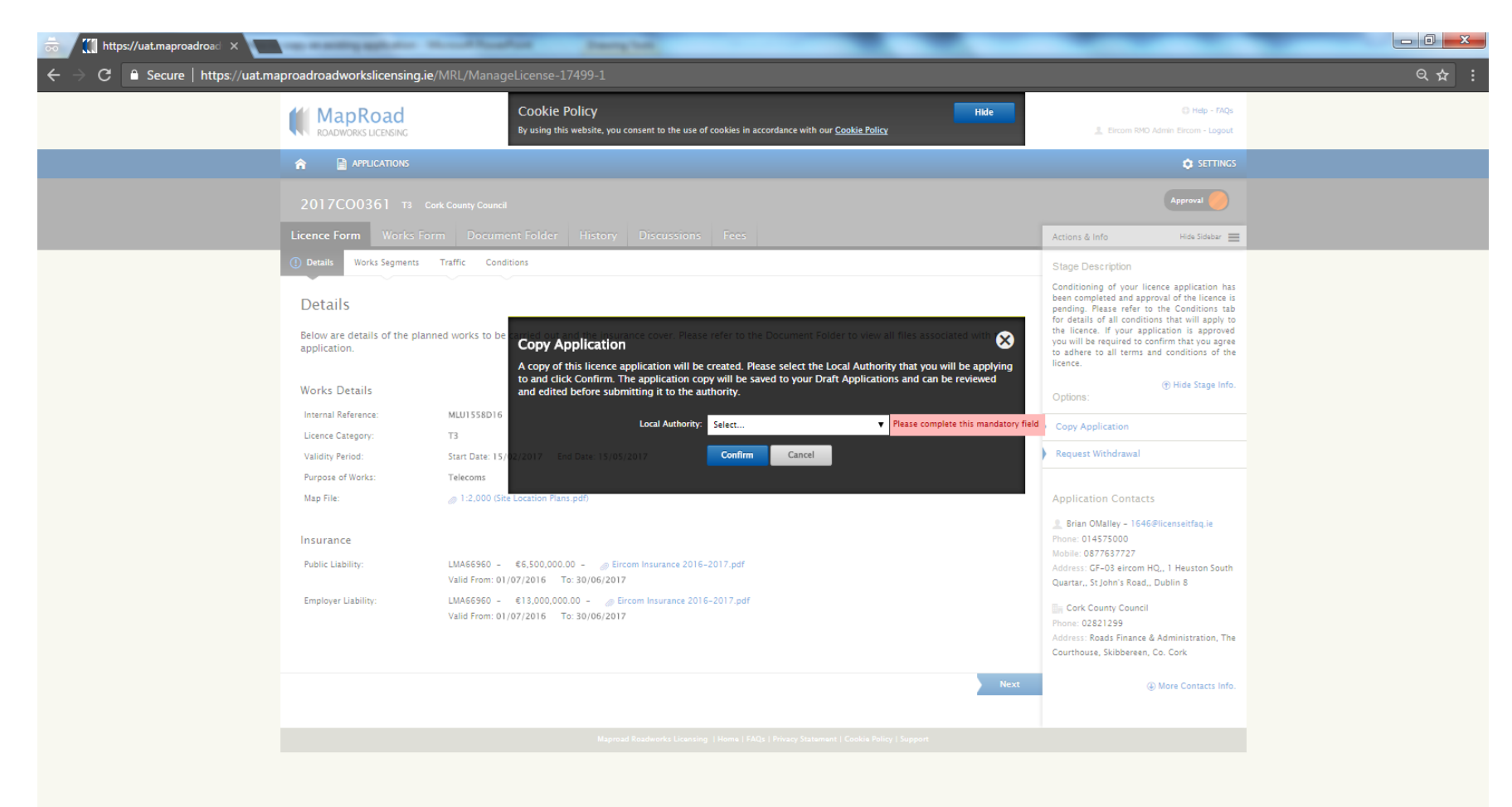

Application defaults into draft status.

#### All data is available to edit or adjust including excavations issued on "Work Segments".

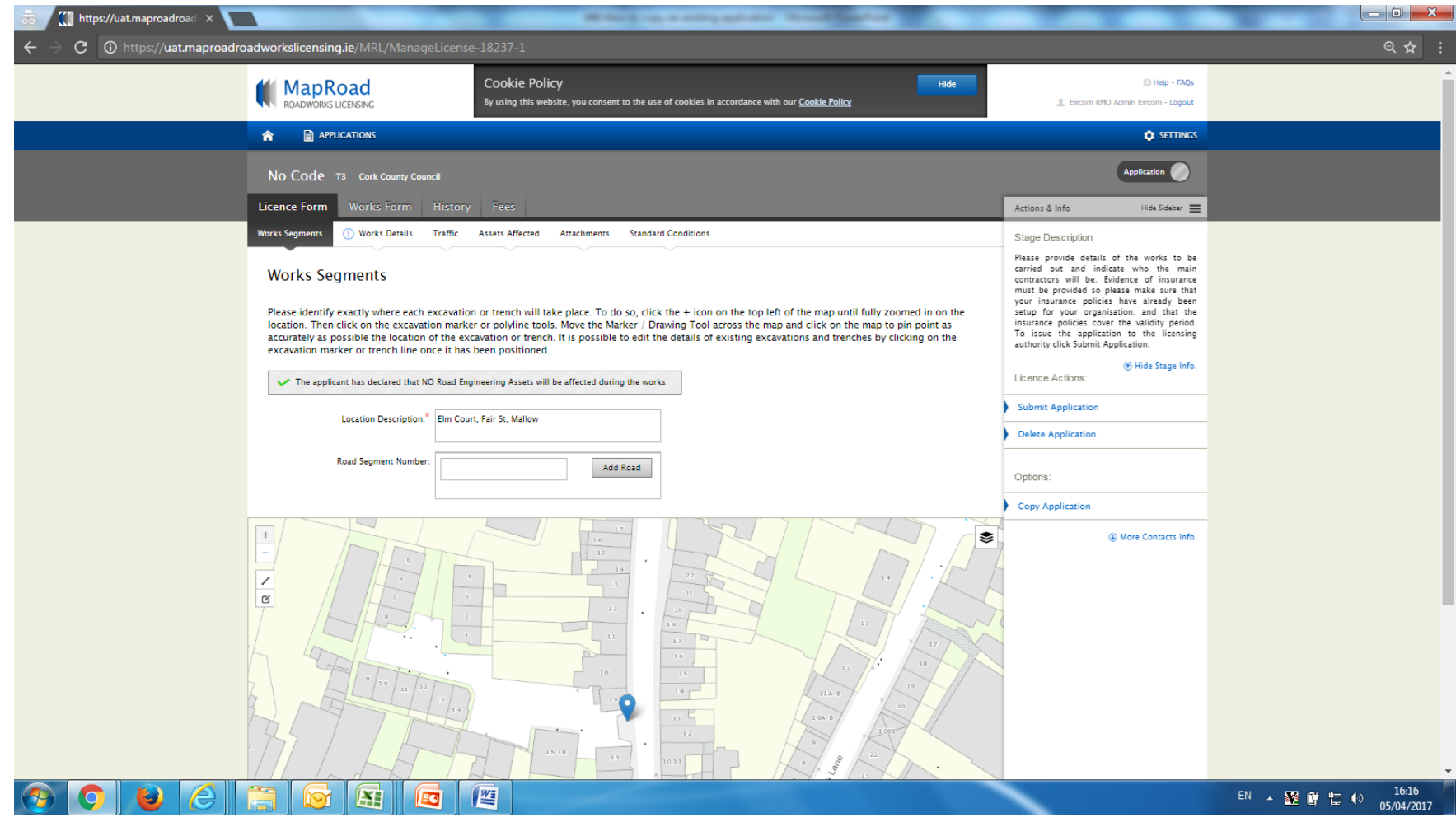

## For any queries please contact the RMO through [Support@mrl.jitbit.com](mailto:Support@mrl.jitbit.com)